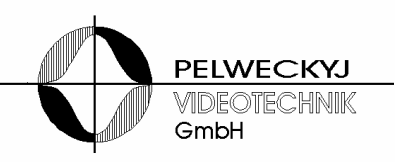

# **Schnellstartanleitung RSW100**

Stand: 21.01.2011 HW-Version: ab 02

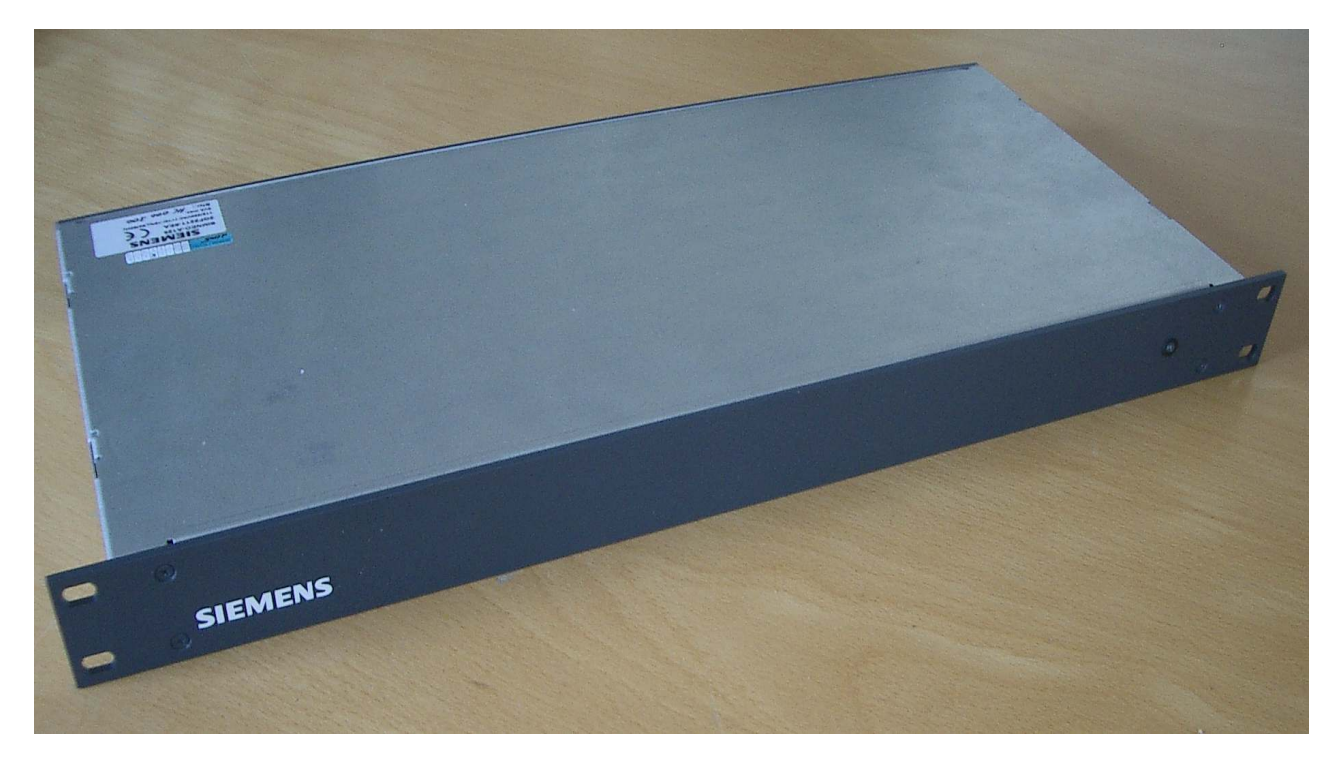

## **1. Überblick**

RSW100 ist ein Redundanzumschalter, der mehrere Schnittstellen zwischen zwei Server-PCs umschaltet. Hierbei wird RSW100 über beide PCs über serielle Schnittstellen angesteuert (Anschlüsse "Control", PC1 und PC2).

Mit dem RSW100 können bis zu 5 z.B. serielle Schnittstellen (max. 4-polig), 1 LAN-Schnittstelle (100BASE-T) und eine USB-Schnittstelle (USB2.0) geschaltet werden.

Über einen Erweiterungsanschluss (Anschluss "Ext") können mehrere RSW100 kaskadiert werden. Über ein Alarmrelais (Umschaltkontakt, Anschluss "Alarm") kann RSW100 einen Fehlerzustand melden.

#### **HINWEIS: Wartungsarbeiten am Gerät dürfen nur von qualifiziertem Fachpersonal vorgenommen werden!**

## **2. Anschlüsse**

## **2.1 Netzanschluss**

Der Netzanschluss ist als Kaltgerätebuchse ausgeführt und für den Anschluss an geerdete Versorgungsnetze (sog. TN-Netzen nach VDE 0100 Teil 300 oder EN 60950) mit einer Spannung von 100 bis 240 Volt Wechselspannung und 50 bis 60 Hz Frequenz geeignet.

In der Buchse sind 2 Sicherungen integriert, die nur bei abgestecktem Anschlusskabel zugänglich sind. Diese Sicherungen dürfen nur durch gleichartige Sicherungen ersetzt werden.

## 2.1 Steuerports "Control PC1" und "Control PC2":

Die Buchsen "Control PC1" und "Control PC2" sind 4-polige Modularbuchsen und weisen folgende Belegung auf:

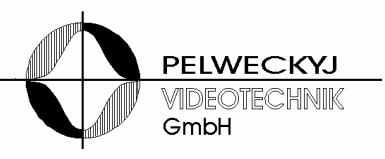

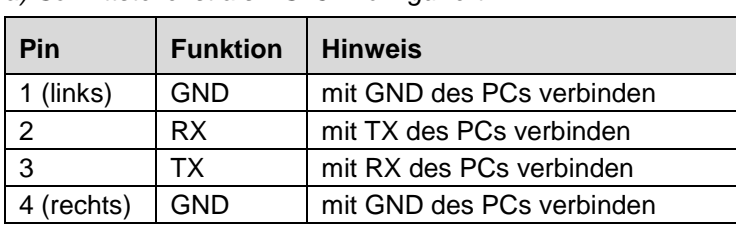

a) Schnittstelle ist als RS232 konfiguriert:

b) Schnittstelle ist als RS485 konfiguriert:

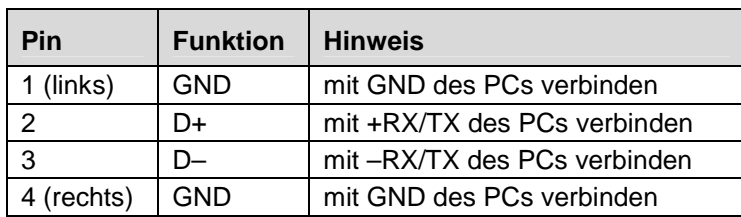

#### **2.2 Schnittstellenumschalter "serial Ports":**

Die mit "serial Ports" beschriftete Buchsen sind 4-polige Modularbuchsen. Da alle 4 Pins umgeschaltet werden, ist die Beschaltung beliebig.

## **2.3 Schnittstellenumschalter, LAN- und USB-Buchsen**

Die LAN- und USB-Buchsen weisen Normbelegung auf bzw. sind 1:1 durchgeschleift.

## 2.4 Erweiterung "Extension"

An die Buchse "Extension" können weitere RSW100 sowie ein Alarmrelais angeschlossen werden.

#### 2.4.1 Anschluss an das Alarmrelais:

Das Alarmrelais an Buchse "Extenion in/Al." ist nur verfügbar, wenn die RSW100 standalone oder als Master konfiguriert ist.

Die Anschlussbelegung:

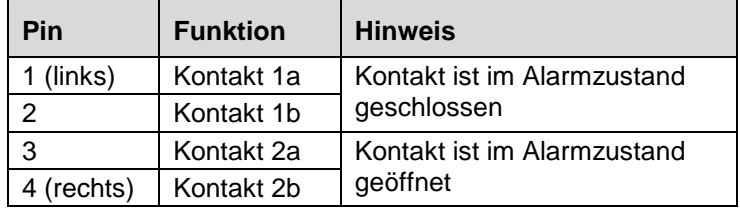

2.4.2 Anschluss weiterer RSW100:

Die erste RSW100 ("Master") wird von PC1 und PC2 angesteuert. Die zusätzlichen RSW100 ("Slaves") werden an "Extension out" des Masters angeschlossen und die kaskadierten RSW100 jeweils über "Extension in" und "Extension out" durchgeschleift.

Der Betrieb mit Slaves muss im Master und in den Slaves durch Umstecken von Jumpern und setzen von Adressen an einem DIP-Schalter im Gerät konfiguriert werden.

Die Anschlussbelegung:

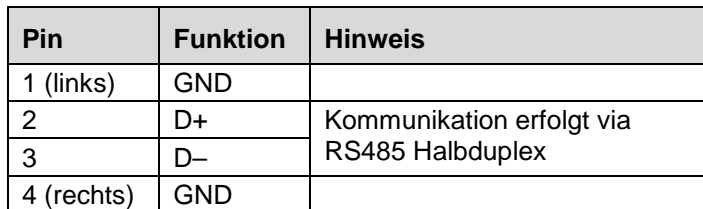

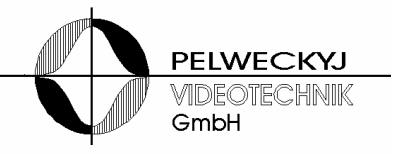

## **3. Konfiguration**

Die Konfiguration der RSW100 erfolgt über Jumper und Schiebeschalter, die nur bei geöffnetem Gerät zugänglich sind.

#### **VORSICHT: Vor Öffnen des Gerätes muss der Netzstecker gezogen werden.**

Zum Öffnen des Gerätes müssen die 4 Kreuzschlitzschrauben auf der Frontplatte herausgeschraubt werden. Anschließend kann der Deckel durch verschieben und Anheben entfernt werden. Die Jumper befinden sich in der Nähe der "Extension"-Buchsen, die Schiebeschalter befinden sich ungefähr in der Mitte der Leiterplatte.

#### Die konfigurierbaren Betriebsarten:

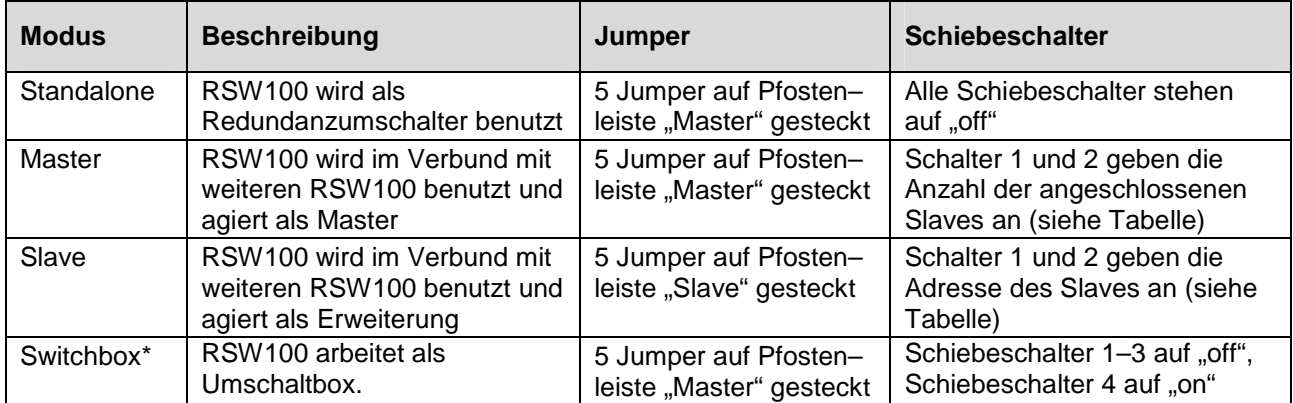

\* Die Betriebsart "Switchbox" ist NICHT als Redundanzbetriebsart geeignet!

## Die Bedeutung der Schiebeschalter:

Die Schiebeschalterstellungen in der nachfolgenden Tabelle sind im Zustand "on" grau hinterlegt, im Zustand "off" weiß.

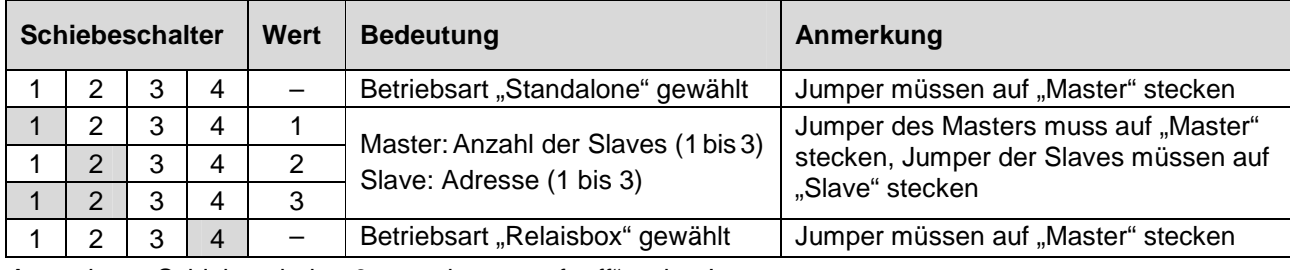

Anmerkung: Schiebeschalter 3 muss immer auf "off" stehen!

## Die Konfiguration der PC-Schnittstellen:

Die Anschlüsse "PC1" und "PC2" sind wahlweise geeignet zum Anschluss an RS232-Schnittstellen oder an RS485-(Halbduplex)-Schnittstellen.

Die Umschaltung zwischen diesen Konfigurationen erfolgt über Jumper, die wahlweise auf den Stiftleisten "RS232" oder "RS485" aufgesteckt werden müssen.

Werkseinstellung: RS232 ist konfiguriert.

## **4. Diagnose-LED und Alarm-Relais**

Die Diagnose-Lampe (LED) auf Vorder- und Rückseite der RSW100 können verschiedene Farben annehmen. Aus der Farbe und dem Blinkrythmus kann auf den Zustand des Systems geschlossen werden. Das Alarmrelais wird bei einem Fehler aktiviert.

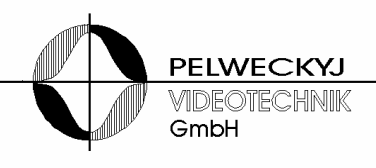

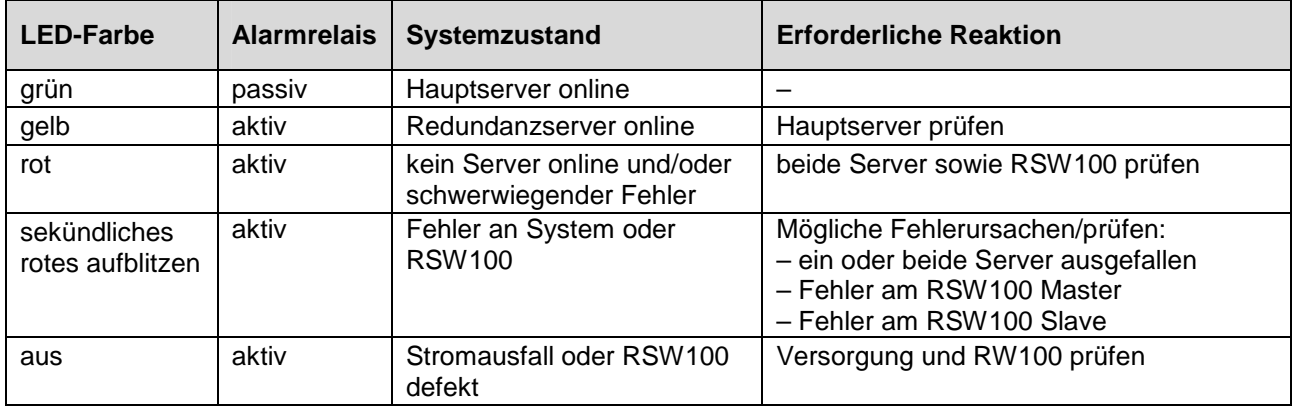

Tabelle der Systemzustände:

## **5. Steuerprotokoll**

Jeder PC muss regelmäßig einen Befehl an die RSW100 senden. Empfängt die RSW100 von einem PC länger als 5 Sekunden keinen Befehl, so wird dem anderen PC der Ausfall des anderen PCs über eine Statusmeldung mitgeteilt.

Die Datenübertragung erfolgt mit 2400 Baud, 8 Datenbits, Parity "Even", 1 Stoppbit.

Die Befehle bestehen aus einzelnen ASCII-Zeichen. Die Statusmeldungen bestehen aus einem einzelnen Byte, in dem die Statusmeldungen als Bitpositionen übertragen werden.

Liste der Befehle:

"S" = Statusabfrage

"R" = Relais Ruhestellung (PC1 ist auf den Schnittstellen durchgeschaltet)

"A" = Relais Arbeitsstellung (PC2 ist auf den Schnittstellen durchgeschaltet)

Liste der Statusmeldungen:

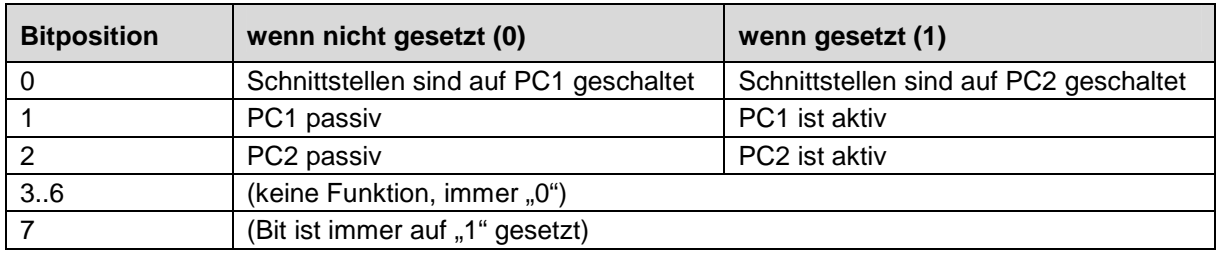

## **6. Technische Daten**

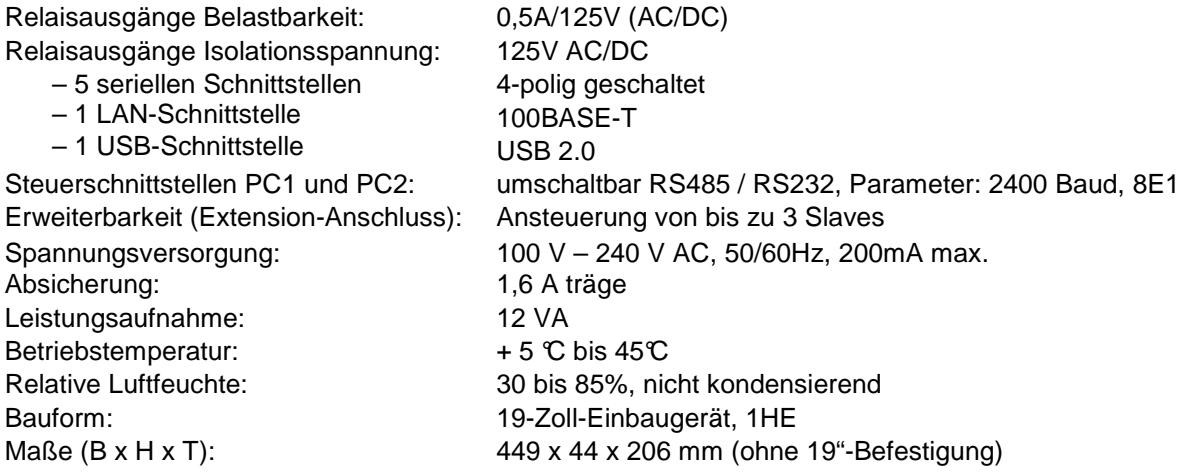

Technische Änderungen vorbehalten